## **RunCodes**

*Nota: Informe seus dados corretamente e de maneira completa, para facilitar sua identificação.*

O sistema de submissão e correção automática de exercícios RunCodes será utilizado nesta disciplina. O sistema oferece diversos recursos que facilitam e aprimoram experiências avaliativas tanto para os professores quanto para os alunos.

Para realizar o cadastro basta acessar a página do sistema em: **http://run.codes**, em seguida, acessar a opção de **CADASTRE-SE AGORA**. É importantíssimo que todos os seus dados sejam verdadeiros e corretos, para que seja possível identificá-lo devidamente. Caso já tenha efetuado cadastro anteriormente basta realizar o **login**.

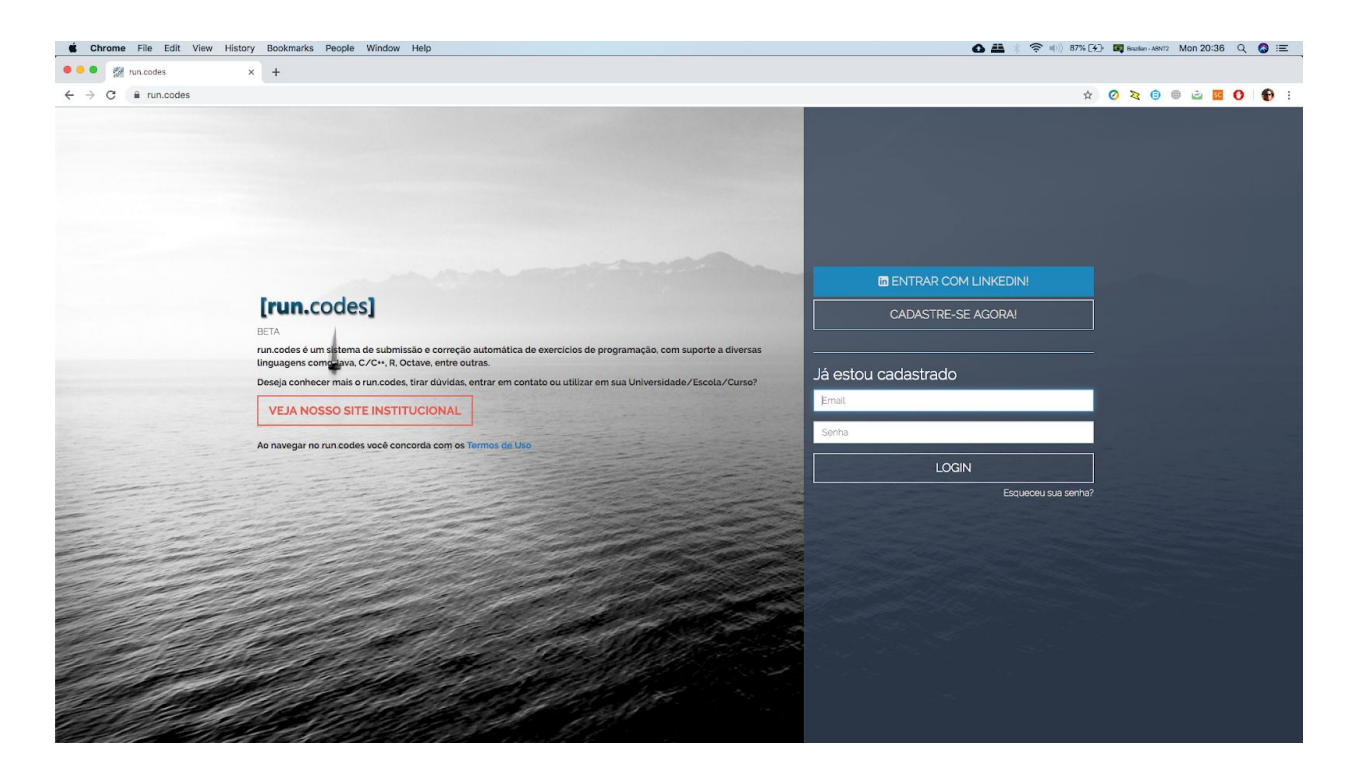

Após ter realizado o cadastro no sistema/login, informando corretamente seu nome completo e número usp, basta se matricular na disciplina utilizando a opção de **Nova Matrícula**. **Fique atento ao código da disciplina**.

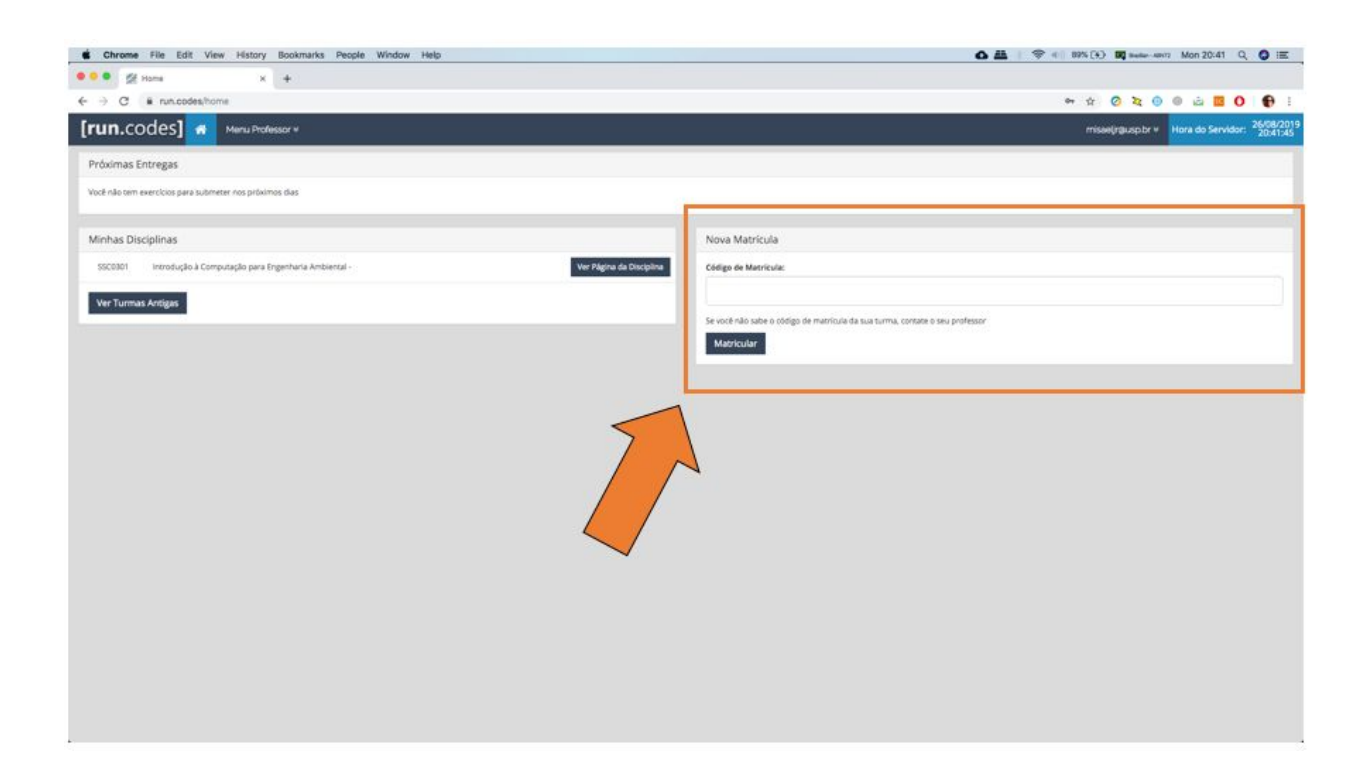

Ao longo do curso, os trabalhos deverão ser submetidos no sistema, que automaticamente informa ao aluno e demais envolvidos a performance de seu programa. Portanto, deve-se seguir as instruções acompanhadas nos enunciados do trabalho para a formatação das saídas.

Lembrando que este sistema tem um **verificador de similaridade (MOSS)**, que identifica trabalhos que possam conter diferentes tipos de **plágio**. **Portanto evite compartilhar códigos e lógicas de seus trabalhos.**

**RunCodes (Felipe Duarte e Fábio Sikansi): <https://www.youtube.com/watch?v=eeQNUiZ0X-I>**